### **FreeBSD Administration - Support #843**

### **LetsEncrypt Auto Renewal for Nginx on FreeBSD**

08/21/2016 09:49 PM - Daniel Curtis

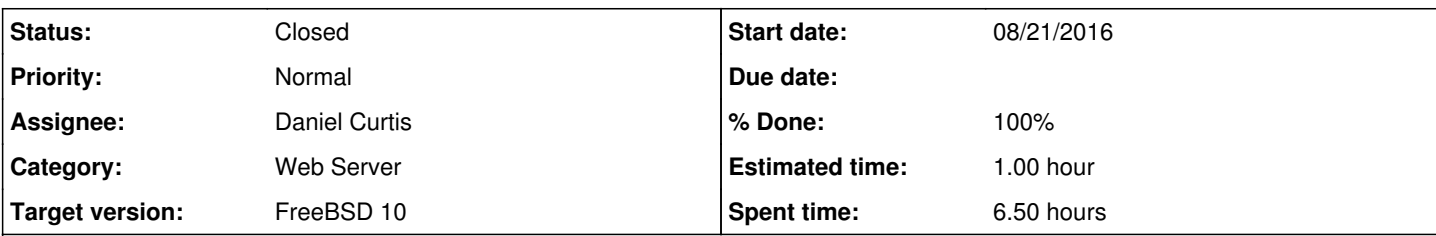

### **Description**

This is a guide for setting up auto-renewal for a LetsEncrypt certificate used on an nginx site on FreeBSD 10.

## **Prepare the Environment**

• Make sure the system is up to date:

pkg update && pkg upgrade

# **Nginx Config**

Create a configuration directory to make managing individual server blocks easier

```
mkdir /usr/local/etc/nginx/conf.d
```
• Edit the main nginx config file:

```
vi /usr/local/etc/nginx/nginx.conf
```
And strip down the config file and add the include statement at the end to make it easier to handle various server blocks:

```
worker processes 1;
error_log  /var/log/nginx-error.log;
events {
      worker_connections  1024;
}
http {
   include mime.types;
       default_type  application/octet-stream;
   sendfile on;
      keepalive_timeout  65;
      # Load config files from the /etc/nginx/conf.d directory
      include /usr/local/etc/nginx/conf.d/*.conf;
}
```
• Create the default site folder:

mkdir -p /usr/local/www/sites/www.example.com

Setup the default site configuration:

vi /usr/local/etc/nginx/conf.d/www.example.com.conf

Then add or modify the configuration to look similar to the following:

```
server {
      listen 80; 
#    listen 443 default ssl;
server_name www.example.com;
     # Turn on ans set SSL key/cert
#    ssl on;
#    ssl_certificate /usr/local/etc/letsencrypt/live/www.example.com/fullchain.pem;
#    ssl_certificate_key /usr/local/etc/letsencrypt/live/www.example.com/privkey.pem;
    # Strong SSL configuration
#    ssl_ciphers 'AES128+EECDH:AES128+EDH:!aNULL';
#    ssl_protocols TLSv1 TLSv1.1 TLSv1.2;
#    ssl_session_cache  builtin:1000  shared:SSL:10m;
# ssl_stapling on;
#     ssl_stapling_verify on;
#    ssl_prefer_server_ciphers on;
#    ssl_dhparam /usr/local/etc/nginx/dhparam.pem;
#    add_header Strict-Transport-Security max-age=63072000;
#    add_header X-Frame-Options SAMEORIGIN;
# add_header X-Content-Type-Options nosniff;
    root /usr/local/www/sites/www.example.com;
       index index.html index.htm;
    autoindex on;
     location ~ /.well-known {
            allow all;
     }
}
```
• Restart nginx to load the new website config:

```
service nginx restart
```
# **LetsEncrypt**

• Install the LetsEncrypt certbot:

```
pkg install py27-certbot
```
Create the letsencrypt config directory:

mkdir -p /usr/local/etc/letsencrypt/configs

Then create the initial letsencrypt domain config:

vi /usr/local/etc/letsencrypt/config/www.example.com.conf

```
And add the following:
```

```
# the domain we want to get the cert for;
domains = www.example.com
# increase key size
rsa-key-size = 4096
# the current closed beta (as of 2015-Nov-07) is using this server
server = https://acme-v01.api.letsencrypt.org/directory
# this address will receive renewal reminders, IIRC
email = bob@example.com
# turn off the ncurses UI, we want this to be run as a cronjob
text = True
# agree to the terms of service
agree-tos
# authenticate by placing a file in the webroot and then letting LE fetch it
authenticator = webroot
webroot-path = /usr/local/www/sites/www.example.com
```
Generate the first certificate:

certbot certonly --config /usr/local/etc/letsencrypt/config/www.example.com.conf

### **Automatic Renewal**

Test automatic renewal for your certificates by running this command:

certbot renew --dry-run

If that appears to be working correctly, you can arrange for automatic renewal by adding a cron or systemd job which runs the following:

```
certbot renew --quiet
```
• Edit the root cron table:

crontab -e

And add the following to the end of the file:

```
# LetEncrypt monthly renewal
30 2 * * 1 /usr/local/bin/certbot renew --quiet >> /var/log/le-renew.log
# Reload nginx after LetsEncrypt renewal
40 2 * * 1 /usr/local/etc/rc.d/nginx reload
```
## **Nginx SSL**

Generate the dhparam file:

openssl dhparam -out /usr/local/etc/nginx/dhparam.pem 4096

```
Edit the default site configuration:
```
vi /usr/local/etc/nginx/conf.d/www.example.com.conf

Uncomment the SSL configuration options to enable SSL:

```
server {
                listen 80; 
                listen 443 default ssl;
         server_name www.example.com;
             # Turn on ans set SSL key/cert
                ssl on;
                ssl_certificate /usr/local/etc/letsencrypt/live/www.example.com/fullchain.pem;
             ssl_certificate_key /usr/local/etc/letsencrypt/live/www.example.com/privkey.pem;
             # Strong SSL configuration
                ssl_ciphers 'AES128+EECDH:AES128+EDH:!aNULL';
            ssl_protocols TLSv1 TLSv1.1 TLSv1.2;
                ssl_session_cache  builtin:1000  shared:SSL:10m;
                ssl_stapling on;
                ssl_stapling_verify on;
                ssl_prefer_server_ciphers on;
            ssl_dhparam /usr/local/etc/nginx/dhparam.pem;
                add_header Strict-Transport-Security max-age=63072000;
                add_header X-Frame-Options SAMEORIGIN;
         add_header X-Content-Type-Options nosniff;
              root /usr/local/www/sites/www.example.com;
                index index.html index.htm;
            autoindex on;
              location ~ /.well-known {
                     allow all;
              }
        }
Resources
  https://wiki.freebsd.org/BernardSpil/LetsEncrypt
  https://gist.github.com/xrstf/581981008b6be0d2224f
  https://laracasts.com/discuss/channels/general-discussion/installing-letsencrypt-certificate-and-auto-renewal
  https://www.digitalocean.com/community/tutorials/how-to-secure-nginx-with-let-s-encrypt-on-ubuntu-14-04#step-4-%E2%80%94
    -set-up-auto-renewal
```
<https://certbot.eff.org/all-instructions/#freebsd-none-of-the-above>

#### **History**

### **#1 - 08/22/2016 02:35 PM - Daniel Curtis**

- *Description updated*
- *Status changed from New to In Progress*
- *% Done changed from 0 to 30*

#### **#2 - 08/22/2016 09:08 PM - Daniel Curtis**

- *Tracker changed from Bug to Support*
- *Description updated*
- *Status changed from In Progress to Resolved*
- *% Done changed from 30 to 100*

### **#3 - 09/12/2016 07:29 PM - Daniel Curtis**

*- Status changed from Resolved to Closed*

### **#4 - 09/27/2016 08:04 AM - Daniel Curtis**

*- Description updated*

### **#5 - 09/30/2016 11:00 PM - Daniel Curtis**

*- Description updated*